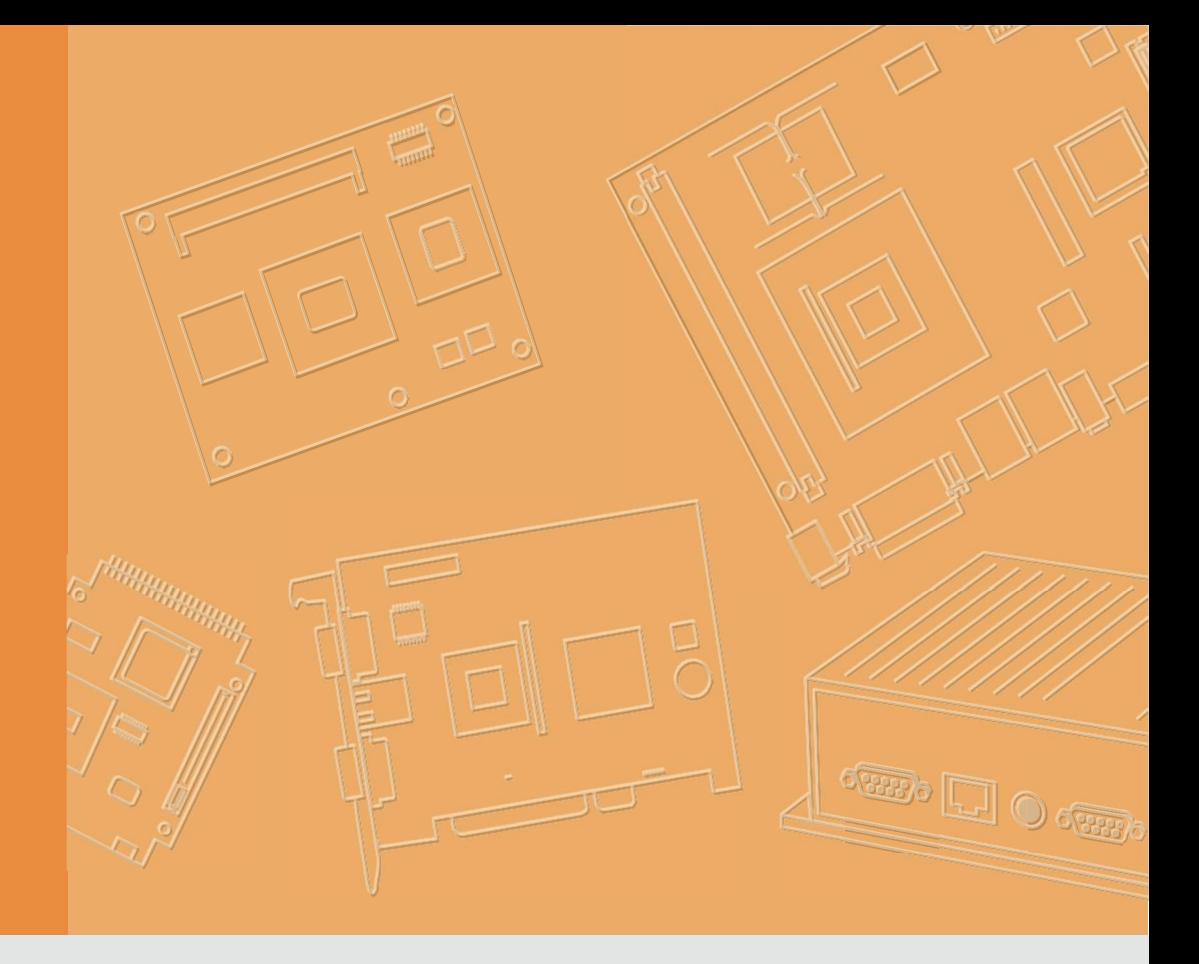

# User Manual

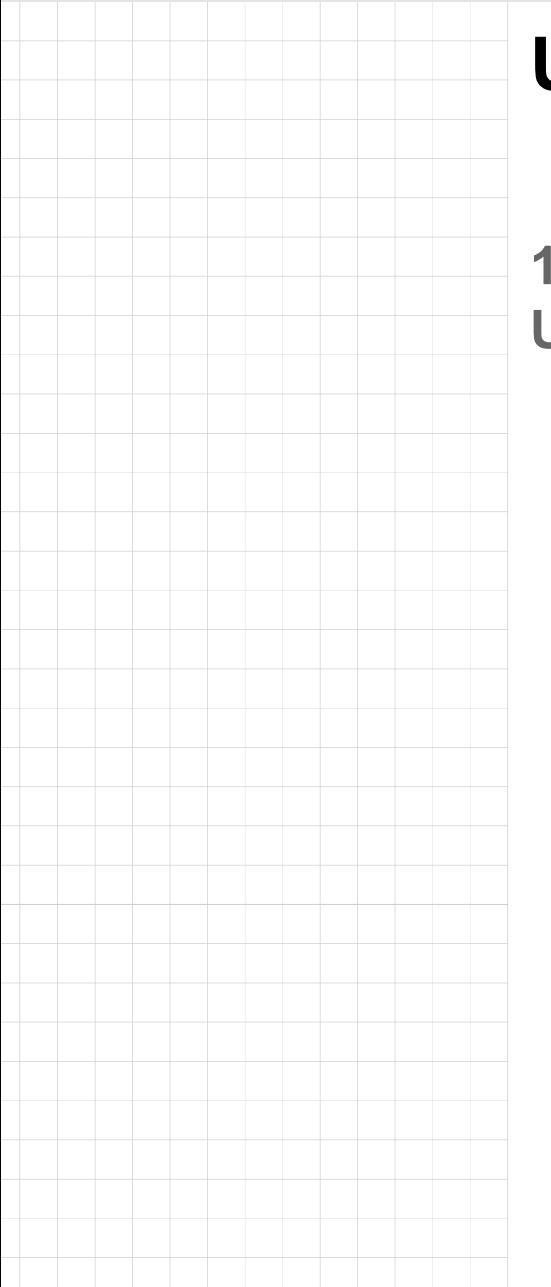

# UTC-115/120

15.6"/21.5" Ubiquitous Touch Computer

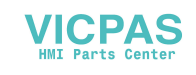

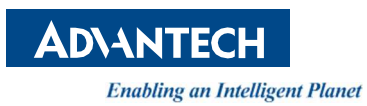

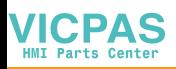

### Copyright

The documentation and the software included with this product are copyrighted 2021 by Advantech Co., Ltd. All rights are reserved. Advantech Co., Ltd. also reserves the right to improve the products described in this manual at any time without notice. No part of this manual may be reproduced, copied, translated, or transmitted in any form or by any means without the prior written permission of Advantech Co., Ltd. The information provided in this manual is intended to be accurate and reliable. However, Advantech Co., Ltd. assumes no responsibility for its use, nor for any infringements on the rights of third parties that may result from its use.

### Acknowledgments

Award is a trademark of Award Software International, Inc.

AMD is a trademark of Advanced Micro Devices.

Corning Gorilla is a trademark of Corning Inc.

Intel, Atom, Celeron, and Core are trademarks of Intel Corp.

IBM, PC/AT, PS/2, and VGA are trademarks of International Business Machines Corporation.

Microsoft Windows is a registered trademark of Microsoft Corp.

RTL is a trademark of Realtek Semiconductor Co., Ltd.

All other product names or trademarks are properties of their respective owners.

For more information about this or other Advantech products, visit our website at http://www.advantech.com.

For technical support and customer service, visit our support website at http://support.advantech.com.

This manual is applicable to UTC-115/120.

### Contact Information

#### Manufacturer

Advantech Co., Ltd.

No.1, Alley 20, Lane 26, Rueiguang Road, Neihu District, Taipei, Taiwan 114, R.O.C. Tel: (02) 2792-7818

#### EU Distributor

Advantech Europe GmbH Kolberger Straß e 7 D-40599 Düsseldorf, Germany Tel: 49-211-97477350 Fax: 49-211-97477300

> Part No. 2008C10000 Edition 2 Printed in Taiwan **June 2021**

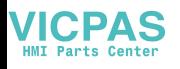

### Product Warranty (2 years)

Advantech warrants the original purchaser that each of its products will be free from defects in materials and workmanship for two years from the date of purchase.

This warranty does not apply to any products that have been repaired or altered by persons other than repair personnel authorized by Advantech, or products that have been subject to misuse, abuse, accident, or improper installation. Advantech assumes no liability under the terms of this warranty as a consequence of such events.

Because of Advantech's high quality-control standards and rigorous testing, most customers never need to use our repair service. However, if an Advantech product is defective, it will be repaired or replaced free of charge during the warranty period. For out-of-warranty repairs, customers will be billed according to the cost of replacement materials, service time, and freight. Please consult your dealer for more details.

If you believe your product is defective, follow the steps outlined below.

- 1. Collect all the information about the problem encountered (for example, CPU speed, Advantech products used, other hardware and software, etc.). Note anything abnormal and list any messages displayed on screen when the problem occurs.
- 2. Call your dealer and describe the problem. Please have your manual, product, and any helpful information readily available.
- 3. If your product is diagnosed as defective, obtain a return merchandise authorization (RMA) number from your dealer. This allows us to process your return more quickly.
- 4. Carefully pack the defective product, a completed Repair and Replacement Order card, and a proof of purchase date (such as a photocopy of your sales receipt) into a shippable container. Products returned without a proof of purchase date are not eligible for warranty service.
- 5. Write the RMA number visibly on the outside of the package, and ship the package prepaid to your dealer.

### Declaration of Conformity

#### FCC Class A

This equipment has been tested and found to comply with the limits for a Class A digital device, pursuant to Part 15 of the FCC Rules. These limits are designed to provide reasonable protection against harmful interference when the equipment is operated in a commercial environment. This equipment generates, uses, and can radiate radio frequency energy and, if not installed and used in accordance with the instruction manual, may cause harmful interference to radio communications. Operation of this equipment in a residential area is likely to cause harmful interference, in such cases users are required to correct the interference at their own expense.

Warning! Any modifications to this device that are not approved by the relevant standards authority may void the authority granted to the user by the FCC to operate this equipment.

### Technical Support and Assistance

- 1. Visit the Advantech website at http://support.advantech.com to obtain the latest product information.
- 2. Contact your distributor, sales representative, or Advantech's customer service center for technical support if you need additional assistance. Please have the following information ready before calling:
	- **Product name and serial number**
	- Description of your peripheral attachments
	- Description of your software (operating system, version, application software, etc.)
	- A complete description of the problem
	- $\blacksquare$  The exact wording of any error messages

### Warnings, Cautions, and Notes

Warning! Batteries are at risk of exploding if incorrectly installed. Replace only with the same or equivalent type recommended by the manufacturer. Dispose

of used batteries according to the manufacturer's instructions.

Warning! The rated input voltage is 12V/5A for UTC-115G, and 12V/7A for UTC-120G and UTC-115/120H.

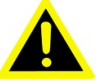

Use a 3V/195mA lithium battery.

Packing: The unit should be carried with both hands and handled with care.

Maintenance: Use only approved products or a dry applicator to clean and maintain the surfaces.

CompactFlash: Turn off the system power before inserting or removing the CompactFlash storage card.

### Packing List

Before beginning installation, check that the following items have been included with the product:

- $1 \times 1$  TC-115/120 unit
- Accessories for UTC-115/120
	- DC 12V/5A 60W adapter (UTC-115G)
	- DC 12V/7A 84W adapter (UTC-120G; UTC-115/120H)

If any of the above items are missing or damaged, contact your distributor or sales representative immediately.

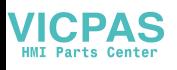

### Safety Instructions

- 1. Read these safety instructions carefully.
- 2. Retain this user manual for future reference.
- 3. Disconnect this equipment from all power outlets before cleaning. Use only a damp cloth to clean. Do not use liquid or spray detergents.
- 4. For pluggable equipment, the power outlet socket must be located near the equipment and easily accessible.
- 5. Protect this equipment from humidity.
- 6. Place this equipment on a reliable surface during installation. Dropping or letting the device fall may cause damage.
- 7. The openings on the enclosure are for air convection. Protect the equipment from overheating. Do not cover the openings.
- 8. Ensure that the voltage of the power source is correct before connecting the equipment to the power outlet.
- 9. Position the power cord away from high-traffic areas. Do not place anything over the power cord.
- 10. All cautions and warnings on the equipment should be noted.
- 11. If unused for a long time, disconnect the equipment from the power source to avoid damage from transient overvoltage.
- 12. Never pour liquid into an opening. This may cause fire or electrical shock.
- 13. Never open the equipment. For safety reasons, the equipment should be opened only by qualified service personnel.
- 14. If one of the following situations occurs, have the equipment checked by service personnel:
	- $\blacksquare$  The power cord or plug is damaged.
	- Liquid has penetrated the equipment.
	- The equipment has been exposed to moisture.
	- $\blacksquare$  The equipment is malfunctioning, or does not operate according to the user manual.
	- The equipment has been dropped and damaged.
	- $\blacksquare$  The equipment shows obvious signs of breakage.
- 15. Do not place the equipment in an environment with a storage temperature of below -20 °C (-4 °F) or above 60 °C (140 °F) as this may cause damage. The equipment should be kept in a controlled environment.
- 16. Caution: Batteries are at risk of exploding if incorrectly installed. Replace only with the same or equivalent type recommended by the manufacturer. Discard used batteries according to the manufacturer's instructions.
- 17. Use only the recommended mounting apparatus to avoid damaging the device due to a fall.
- 18. In accordance with the IEC 704-1:1982 specifications, the sound pressure level at the operator's position does not exceed 70 dB (A).

DISCLAIMER: These instructions are provided according to IEC 704-1 standards. Advantech disclaims all responsibility for the accuracy of any statements contained herein.

Warning! Because of the risk of electric shock, do not remove the equipment cover during operation or when connected to a power outlet.

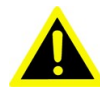

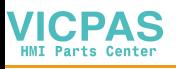

Caution! To avoid short circuits and otherwise damaging the device, do not allow

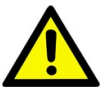

fluids to come in contact with the device. If fluids are accidentally spilled on the equipment, remove the affected unit from service as soon as possible. Then contact qualified service personnel to verify that staff safety has not been compromised. If the computer clock is unable to maintain accurate time or the BIOS configuration resets to the default settings, check the battery.

Caution! Do not replace the battery yourself. Contact a qualified technician or

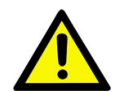

your retailer. The computer is equipped with a battery-powered real-time clock circuit.

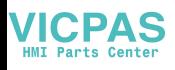

# **Contents**

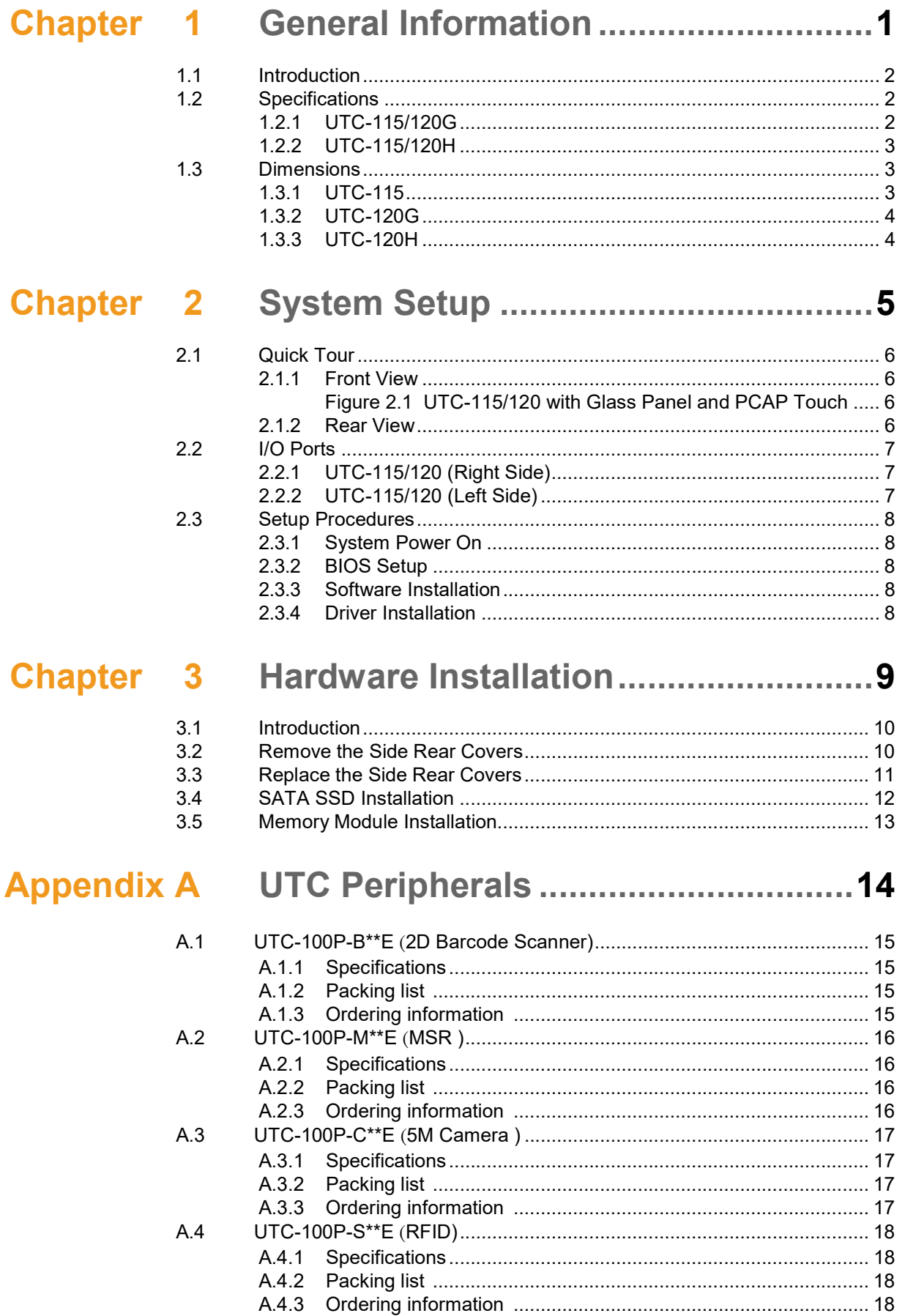

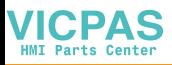

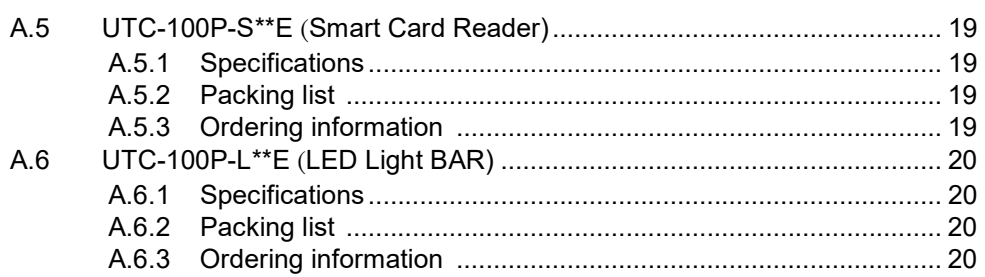

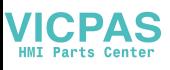

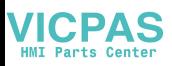

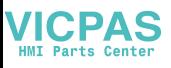

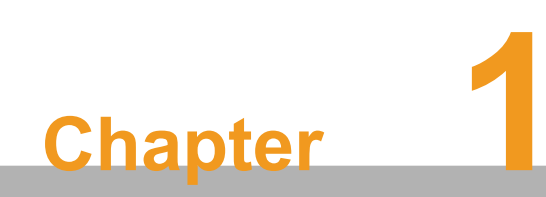

General Information

### 1.1 Introduction

Advantech's UTC-100 series comprises 15.6" and 21.5" fanless, low-power, all-in- one touch panel computers that can be deployed as control room computing devices, production line signage displays, showroom interactive signage, self-service kiosks, and public service terminals to support diverse retail, hospitality, healthcare, education, entertainment, and information processing applications. Featuring a protective enclosure, advanced touchscreen technology, wireless capabilities, and multiple I/O, UTC-100 series devices deliver high-performance computing and can be integrated with a wide range of optional peripherals and accessories according to specific application requirements.

### 1.2 Specifications

#### 1.2.1 UTC-115/120G

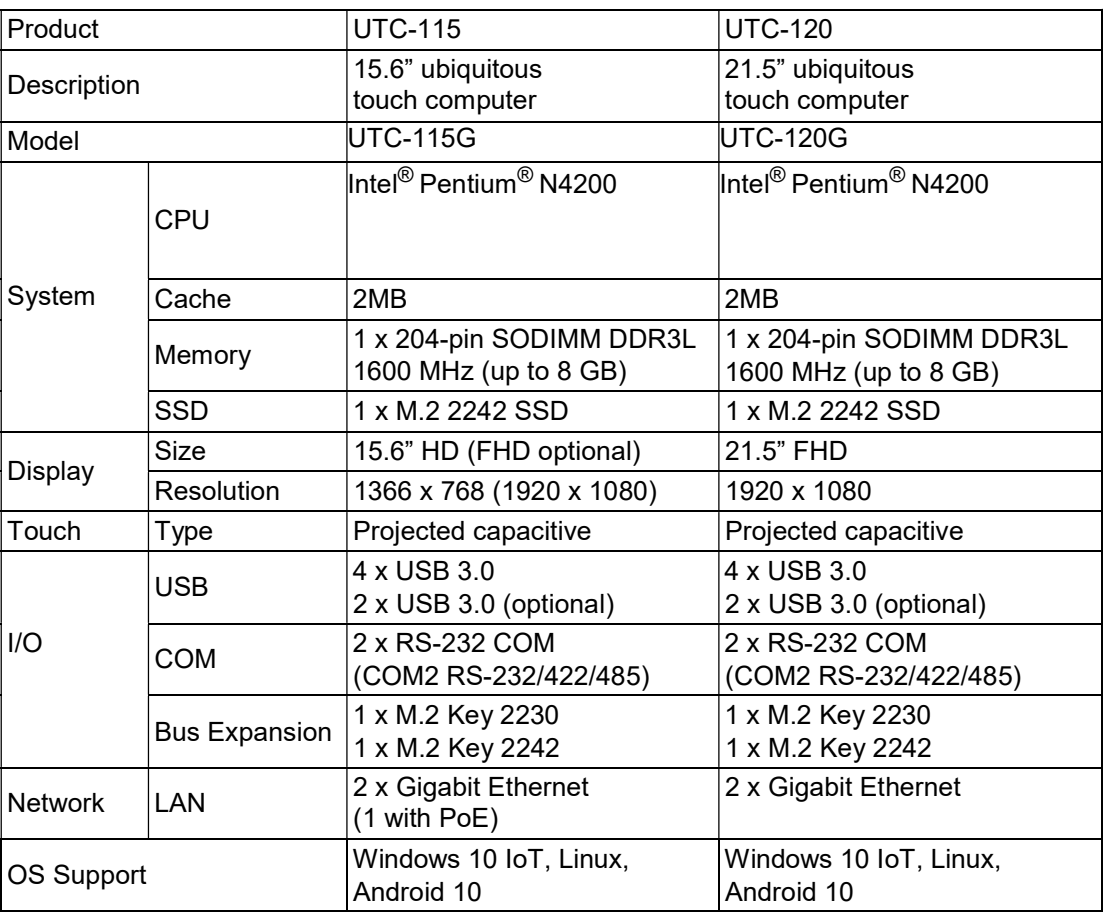

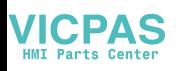

### 1.2.2 UTC-115/120H

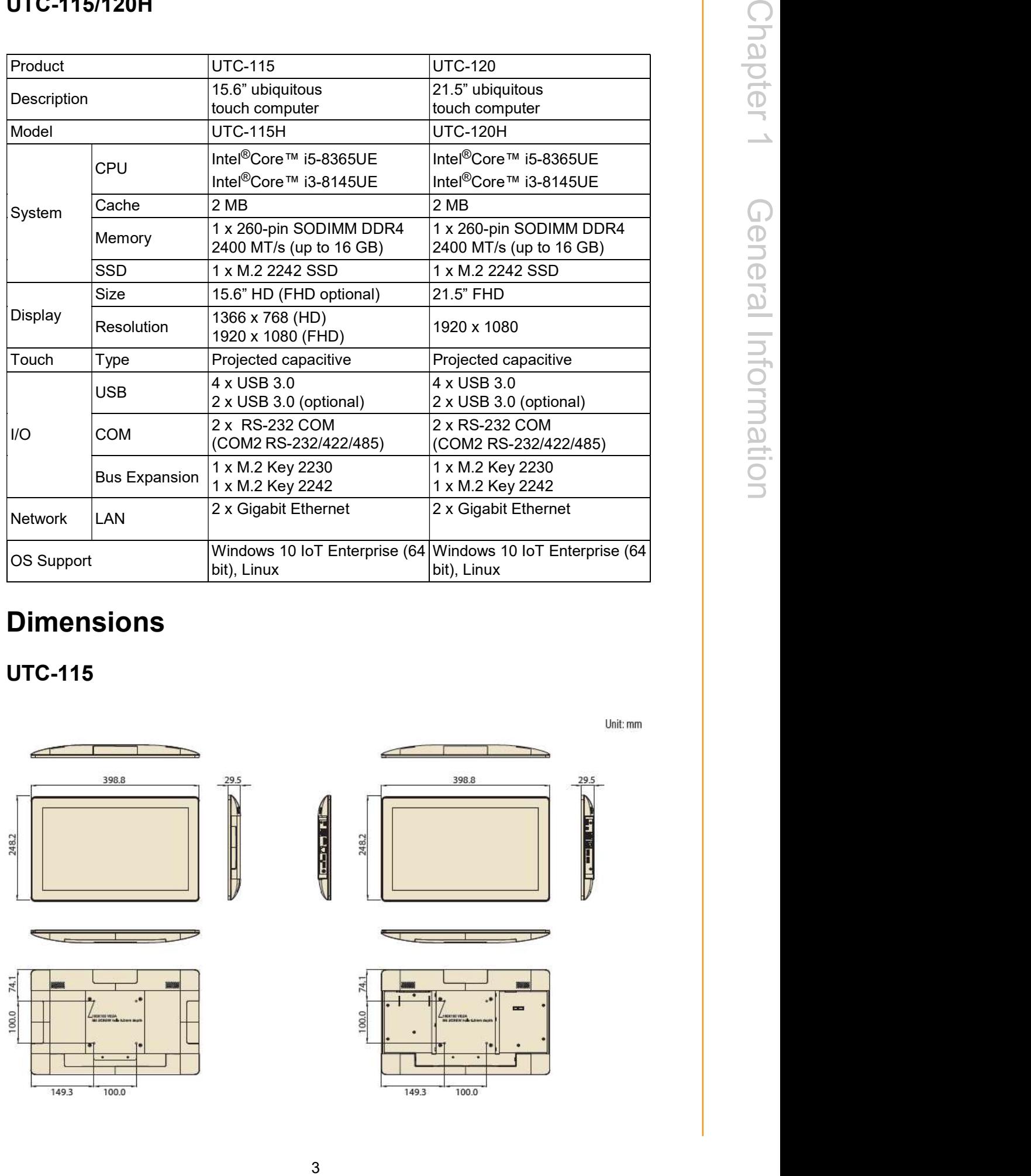

### 1.3 Dimensions

1.3.1 UTC-115

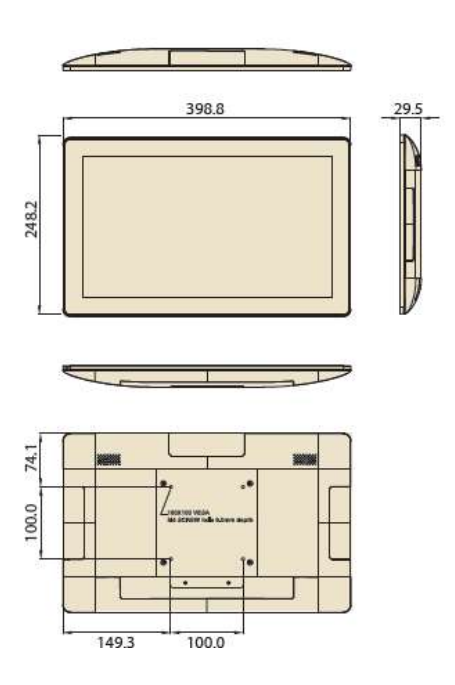

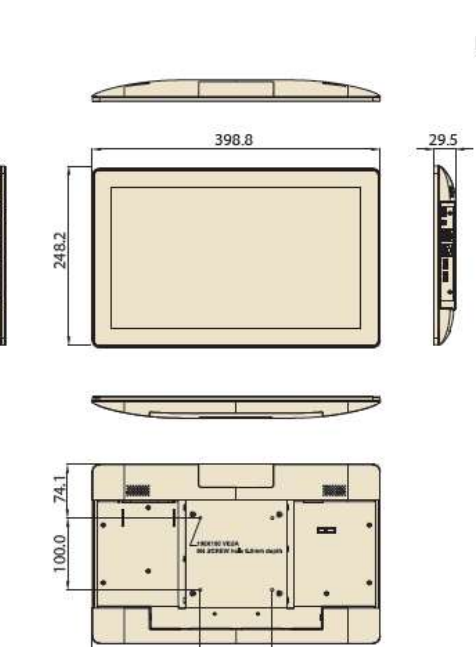

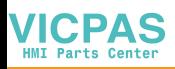

#### 1.3.2 UTC-120G

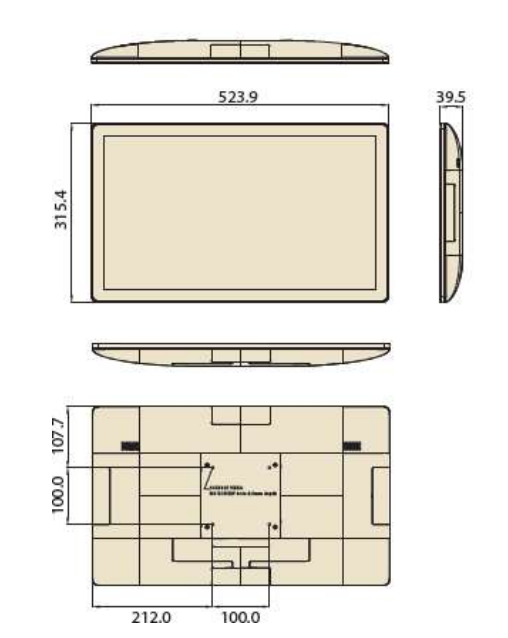

-8 ٦Ī. 523.9  $\begin{picture}(180,10) \put(0,0){\line(1,0){10}} \put(10,0){\line(1,0){10}} \put(10,0){\line(1,0){10}} \put(10,0){\line(1,0){10}} \put(10,0){\line(1,0){10}} \put(10,0){\line(1,0){10}} \put(10,0){\line(1,0){10}} \put(10,0){\line(1,0){10}} \put(10,0){\line(1,0){10}} \put(10,0){\line(1,0){10}} \put(10,0){\line(1,0){10}} \put(10,0){\line($ Ligansari | 315.4 وللمراسل - 12 IJ 107.7 100.0 212.0 100.0

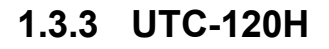

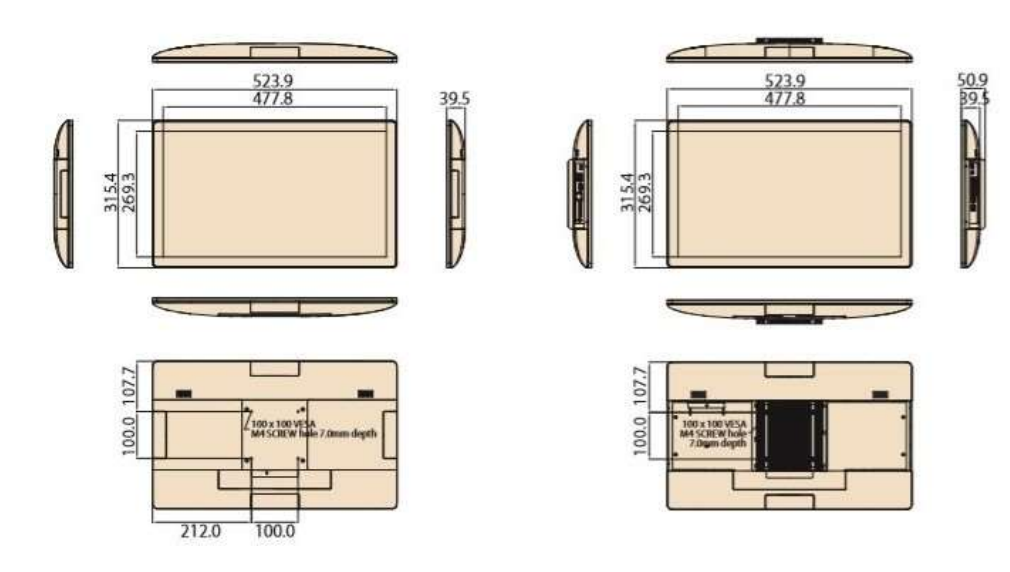

Unit: mm

Unit: mm

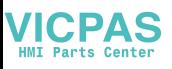

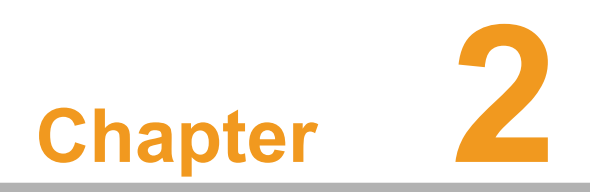

System Setup

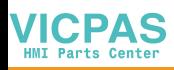

### 2.1 Quick Tour

Before setting up the device, take a moment to familiarize yourself with the connector locations and functions, as shown in the images below.

#### 2.1.1 Front View

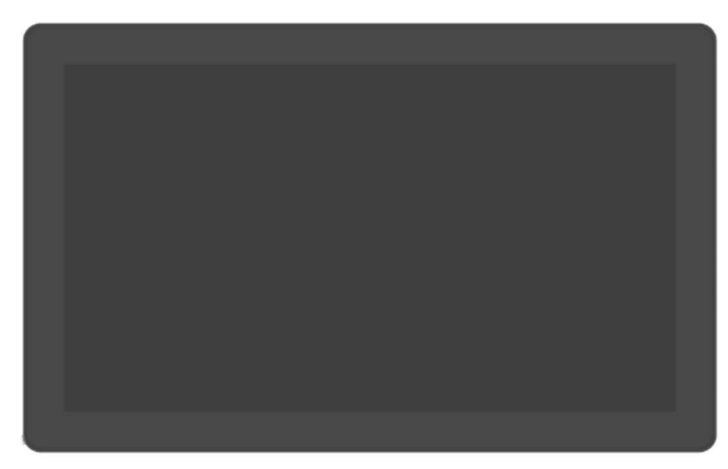

Figure 2.1 UTC-115/120 with Glass Panel and PCAP Touch

#### 2.1.2 Rear View

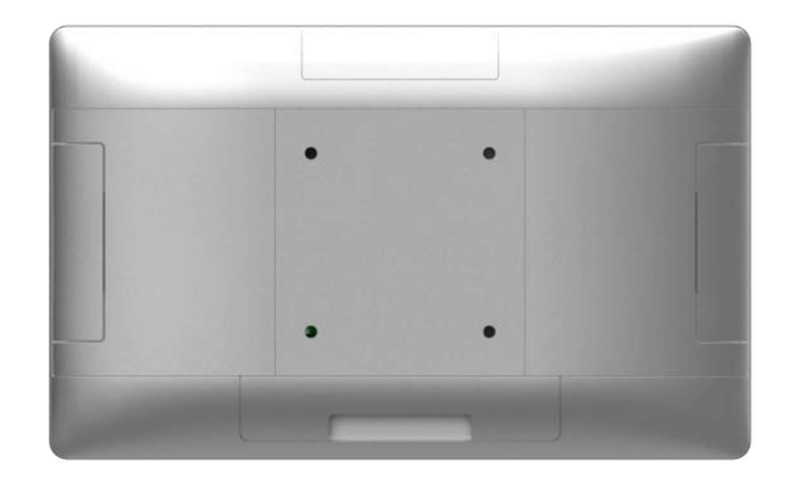

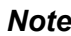

Note! For mounting, use only a VESA-compatible floor, stand.

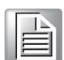

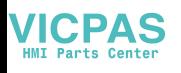

### 2.2 I/O Ports

### 2.2.1 UTC-115/120 (Right Side)

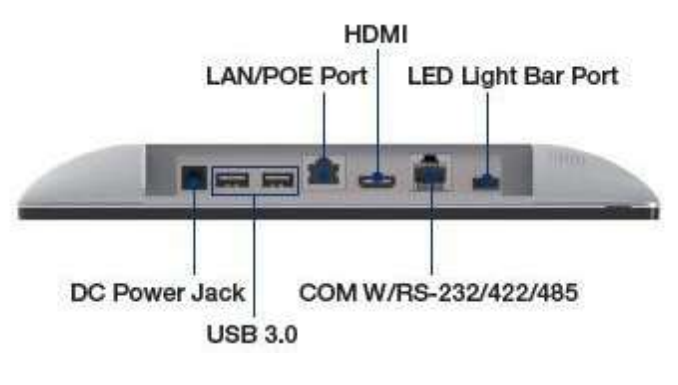

#### 2.2.2 UTC-115/120 (Left Side)

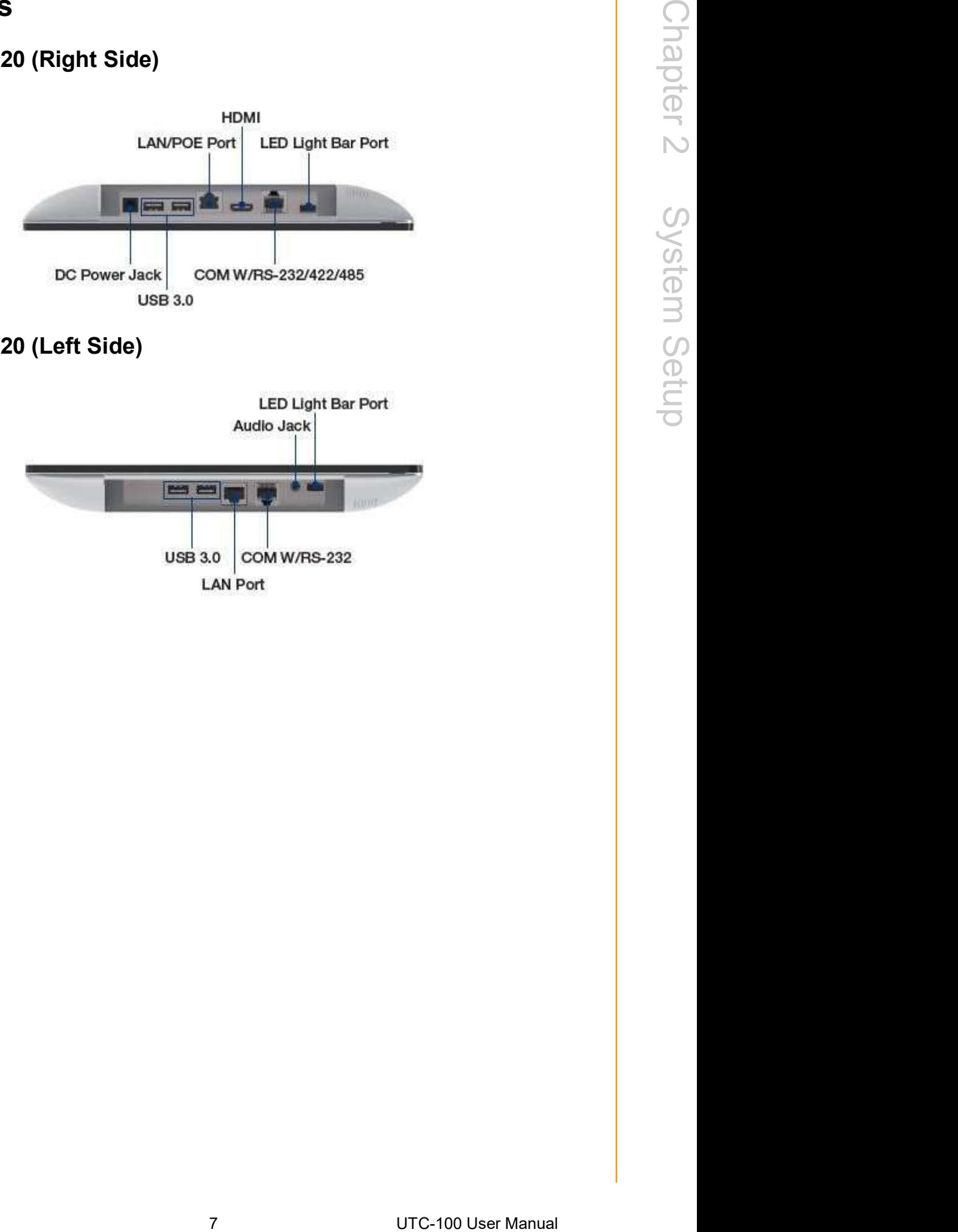

### 2.3 Setup Procedures

#### 2.3.1 System Power On

- 1. Connect the device to the (12V/5A or 12V/7A) power adapter provided in the shipment.
- 2. Hold the power cord by the plugs ends only. Refer to Section 2.2 for the location of the DC power input and power switch.
- 3. Press the power switch to activate the system.

#### 2.3.2 BIOS Setup

In most cases, the system setup and configuration will be completed by the vendor or system integrator prior to delivery. However, users may still need to access the BIOS setup utility to adjust the system configuration settings, such as the date/time or hard drive type. The setup utility is stored in read-only memory (ROM) and can be accessed following a system reset or by pressing the <Del> key after powering on the computer. The settings configured in the BIOS setup utility are recorded in CMOS RAM memory, which is backed up by a battery to ensure the settings are retained after the system is powered off. When booting up, the system compares the settings stored in CMOS RAM with the POST self-test results. If a discrepancy is found, an error message is displayed on screen and users are prompted to run the setup pro- gram.

#### 2.3.3 Software Installation

Recent releases of operating systems from major vendors include setup programs that load automatically and guide users through hard disk preparation and operating system installation. Some distributors and system integrators may have already installed software prior to shipping the product.

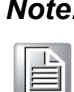

Note! Before software or driver installation, the system must be equipped with additional storage that must be purchased separately.

#### 2.3.4 Driver Installation

After installing the system software, users can setup the Ethernet, XGA, audio, and touchscreen functions.

Note! The relevant drivers and utilities are subject to change without notice.

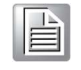

Download the latest drivers for the UTC-100 series products from the Advantech website at http://support.advantech.com or contact our application engineers for further assistance.

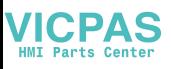

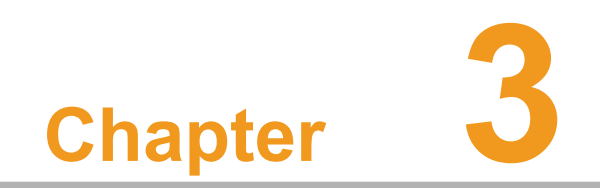

Hardware Installation

### 3.1 Introduction

The UTC-100 series devices are PC-based computers housed in an aluminum enclosure. To perform system maintenance or hardware upgrades, such as installing an SSD, DRAM simply remove the rear cover of the device.

Warning! Only remove the rear cover after verifying that there is no power flowing within the device. The device should be switched off and the power cord unplugged before opening the device enclosure.

## 3.2 Remove the Side Rear Covers

1. After turning the power off and disconnecting all cables, place the UTC-100 series computer face-down on a soft, flat surface.

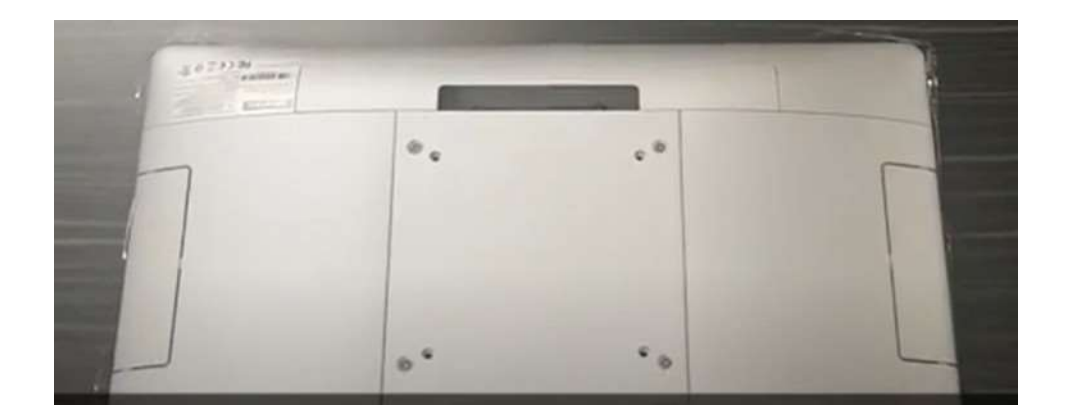

2. Remove the I/O cover first.

3. With your thumbs under the edge of the one side rear cover, gently lift to disengage the tabs holding the cover in place. Then slide the cover outwards to remove it.

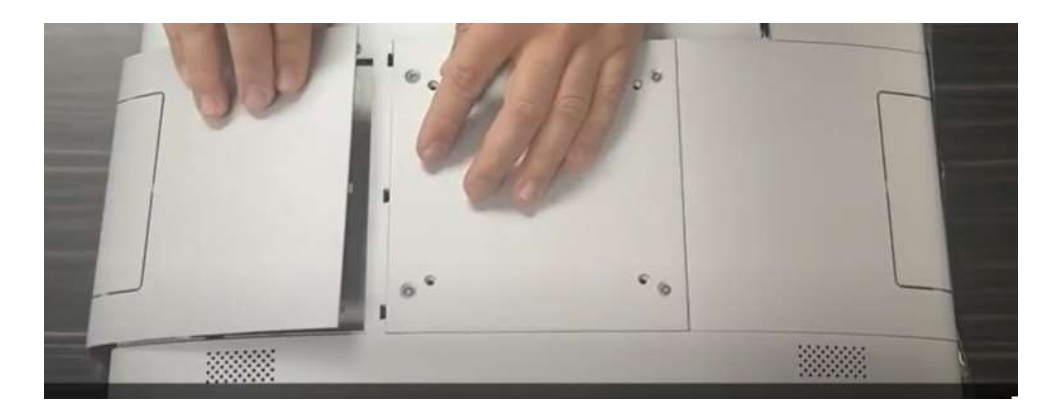

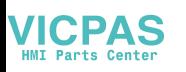

### 3.3 Replace the Side Rear Covers

1. Align the tabs of the rear cover with the slots on the enclosure while placing the cover on the computer.

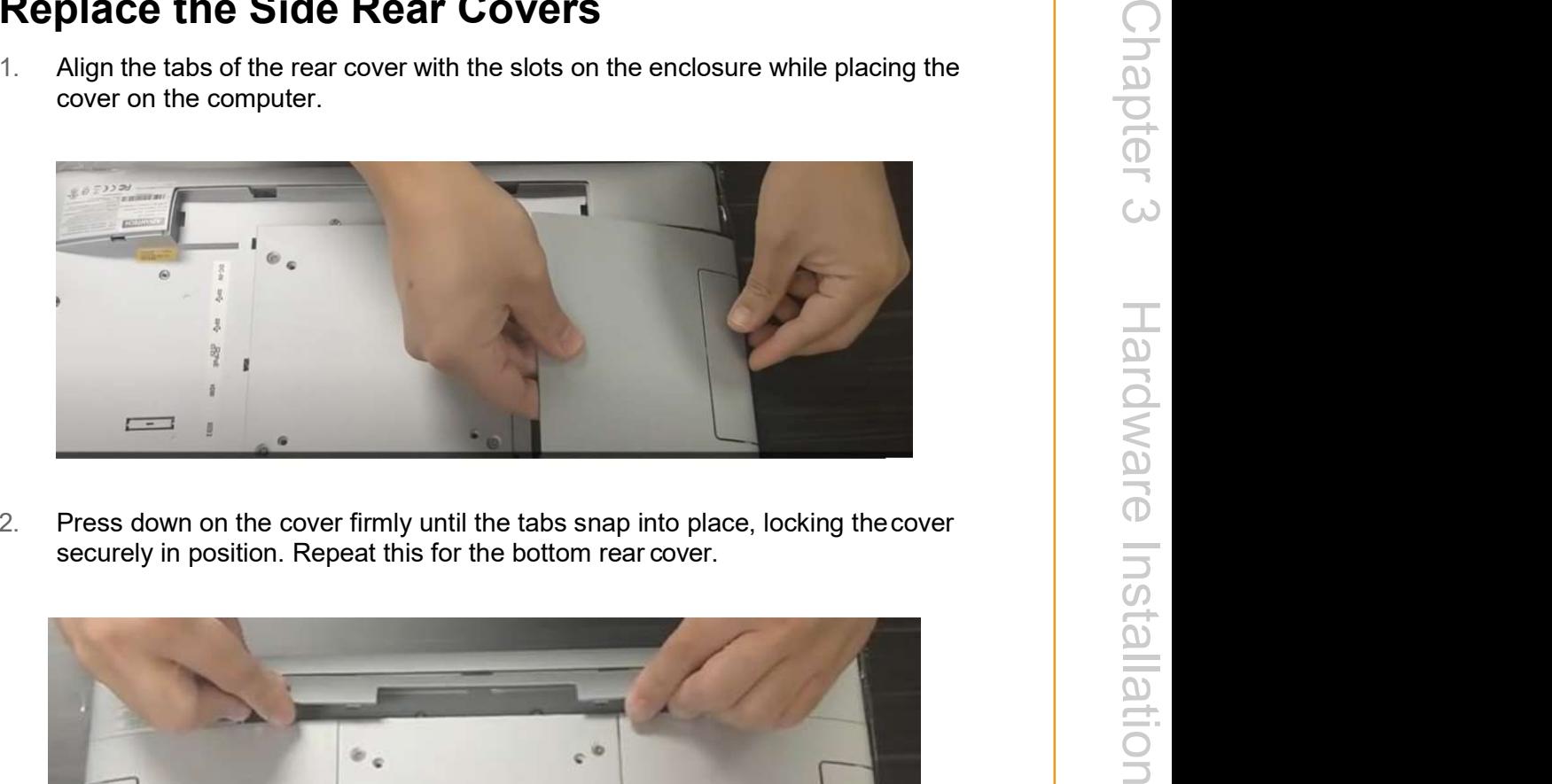

2. Press down on the cover firmly until the tabs snap into place, locking the cover

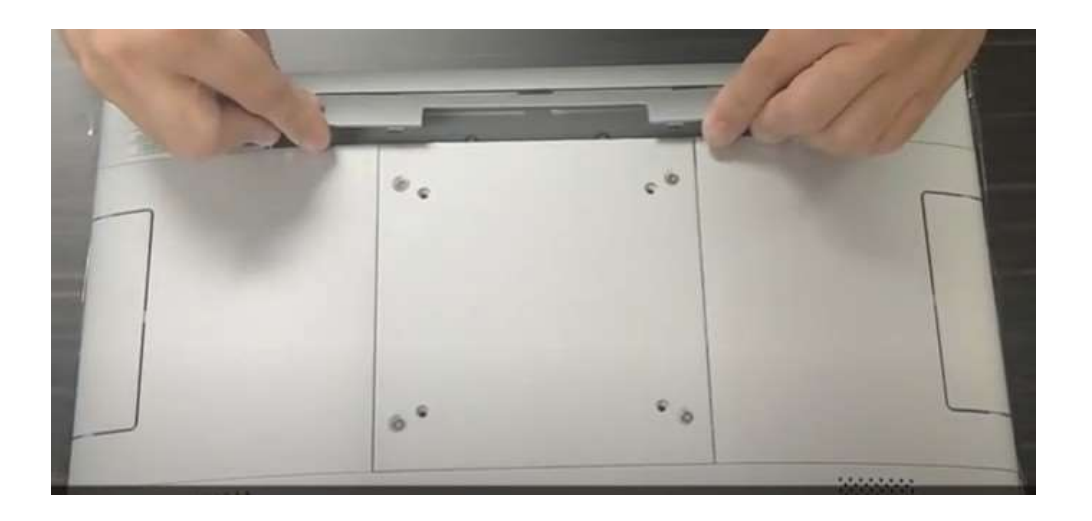

### 3.4 SATA SSD Installation

UTC-100 systems feature a 2.5" SATA SSD bay reserved for customizable storage. To install a 2.5" SATA SSD, follow the steps outlined below.

- 1. Remove the bottom and side rear cover.
- 2. Loosen the affixing screws and remove the SSD bracket.
- 3. Insert the SATA SSD into the SSD bracket and fasten it in place with screws.
- 4. Use a power cable to connect the SATA SSD to the power supply unit.
- 5. Use a SATA data cable to connect the SATA SSD to the motherboard.
- 6. Replace the side and bottom rear covers.

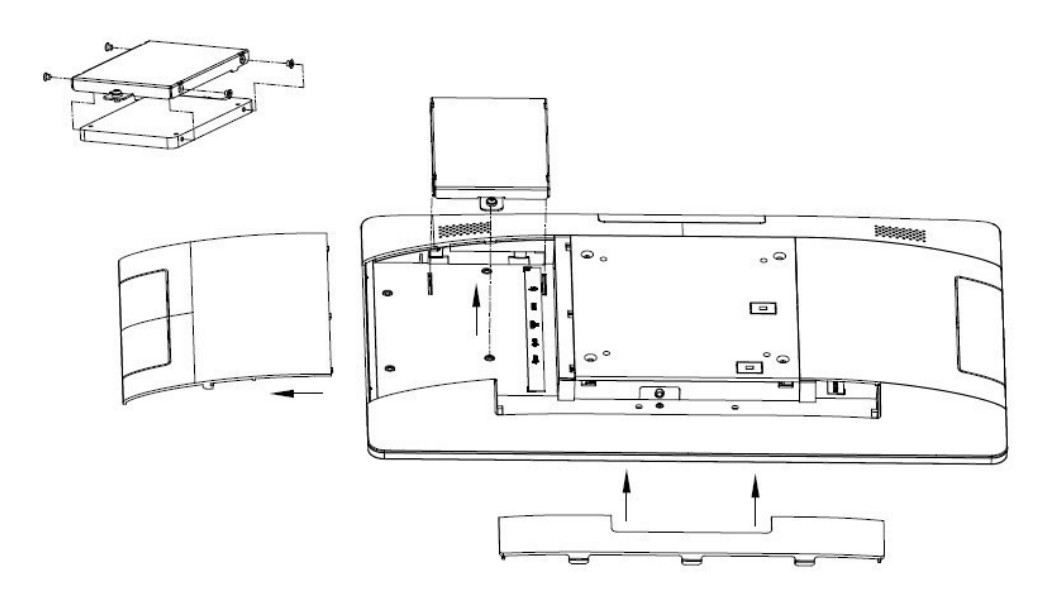

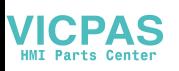

### 3.5 Memory Module Installation

- 1. Remove the bottom and side rear covers.
- 2. Loosen the affixing screws and remove the VESA mount plate.
- 3. Remove the 4 screws from the DRAM memory module heatsink.
- 4. Turn the memory module over.
- 5. Install the DRAM module in the SODIMM socket.
- 6. Replace the DRAM memory module heatsink and tighten the screws to affix it in place.
- 

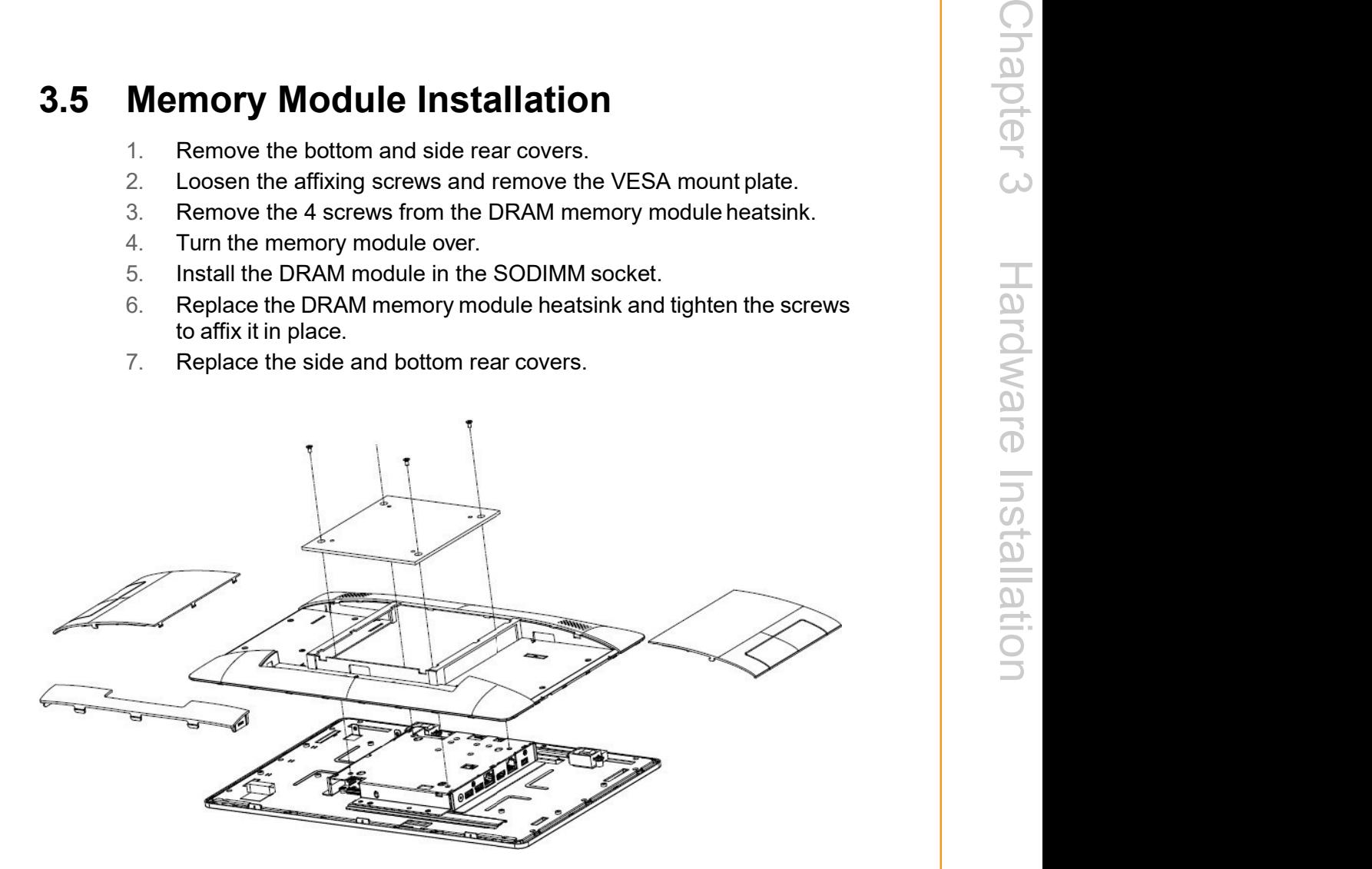

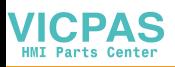

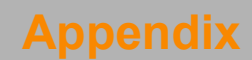

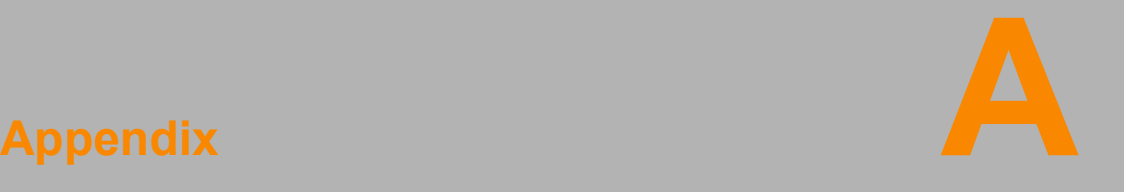

UTC Peripherals

## A.1 UTC-100P-B\*\*E (2D Barcode Scanner)

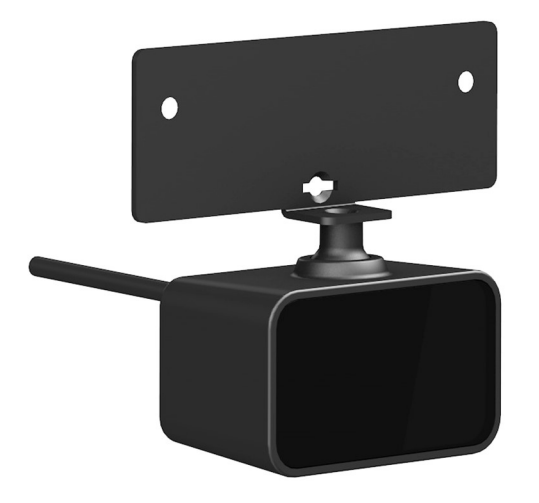

### A.1.1 Specifications

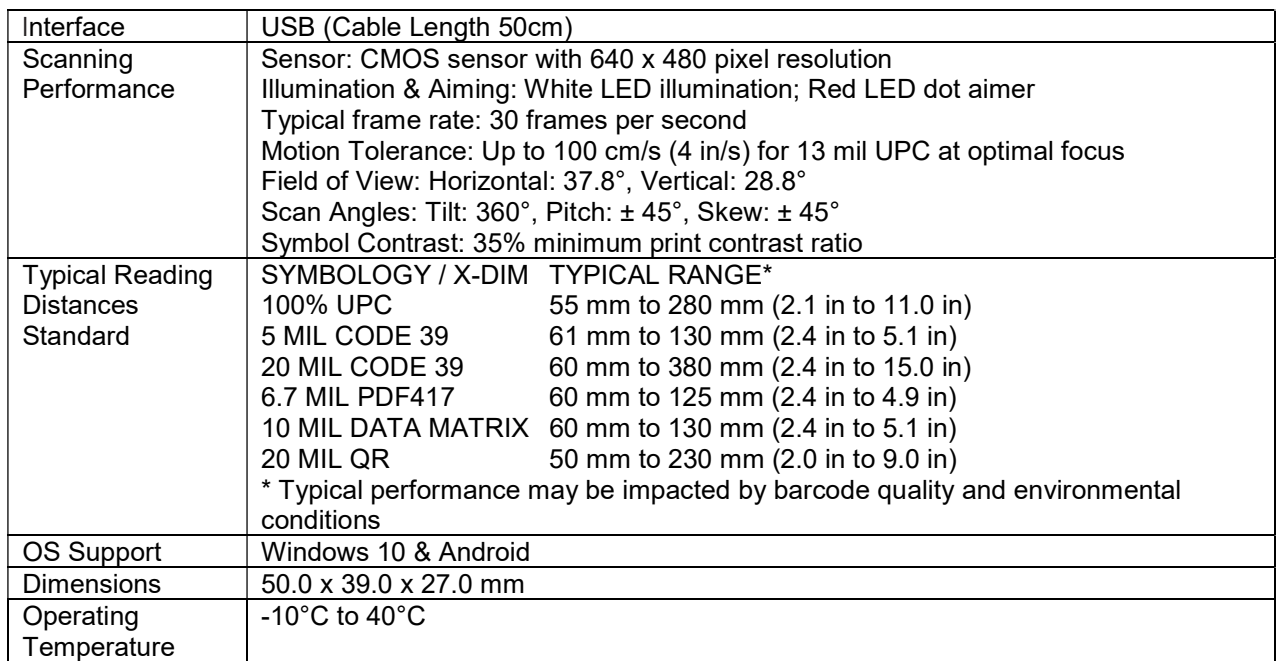

### A.1.2 Packing List

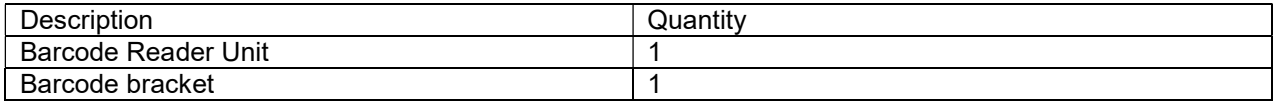

### A.1.3 Ordering information

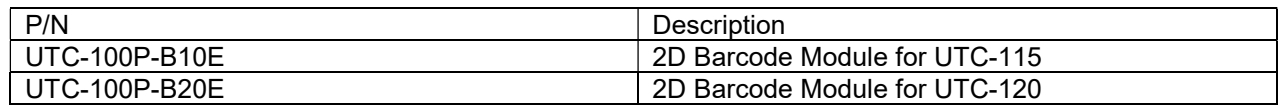

## A.2 UTC-100P-M\*\*E (MSR)

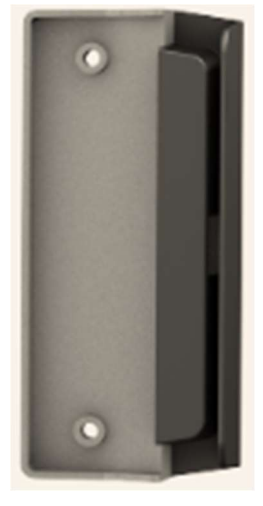

### A.2.1 Specifications

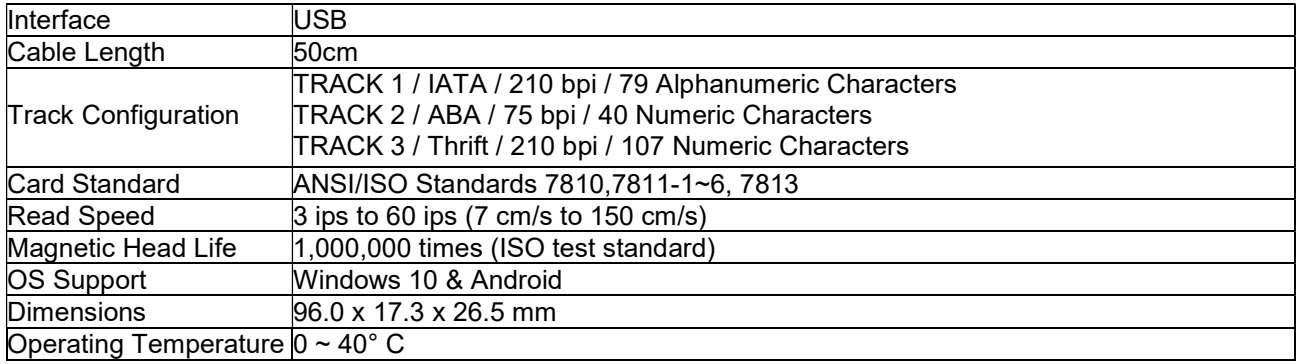

#### A.2.2 Packing List

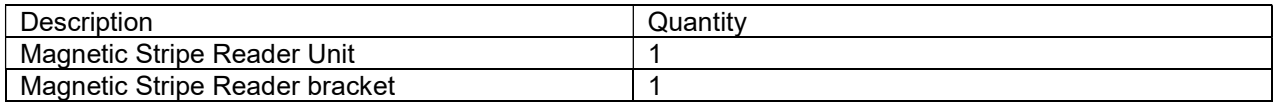

### A.2.3 Ordering information

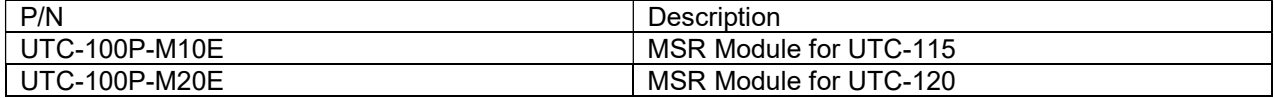

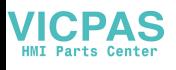

## A.3 UTC-100P-C\*\*E (5M Camera Module)

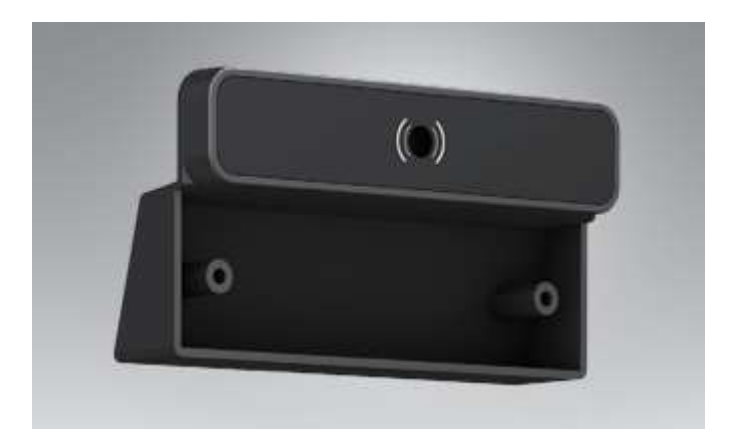

### A.3.1 Specifications

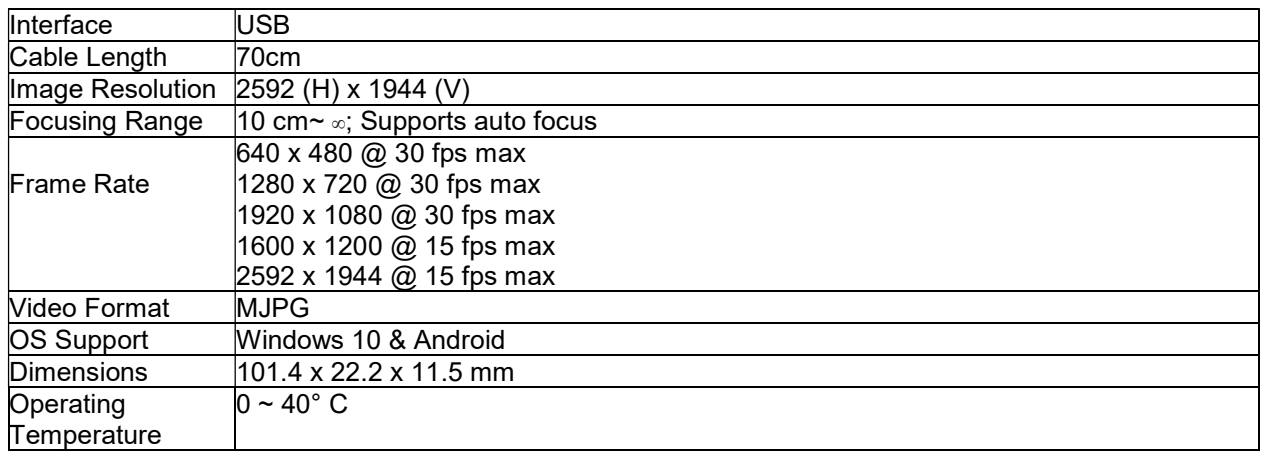

### A.3.2 Packing List

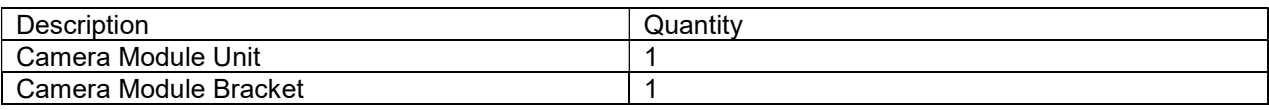

### A.3.3 Ordering information

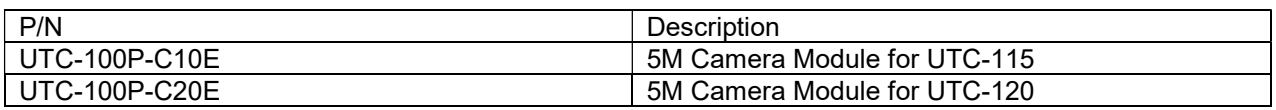

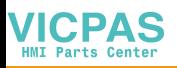

### A.4 UTC-100P-R\*\*E (RFID)

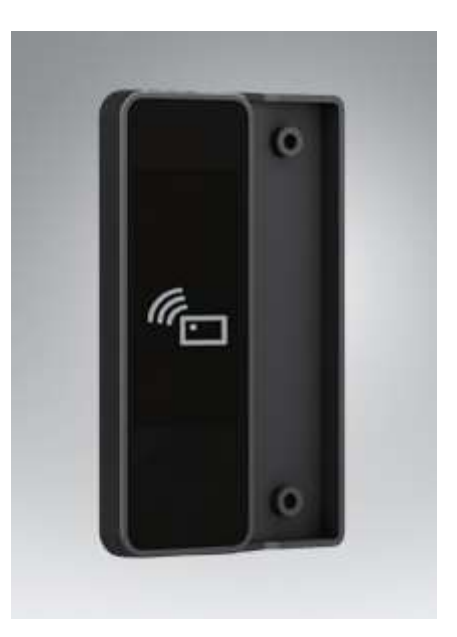

### A.4.1 Specifications

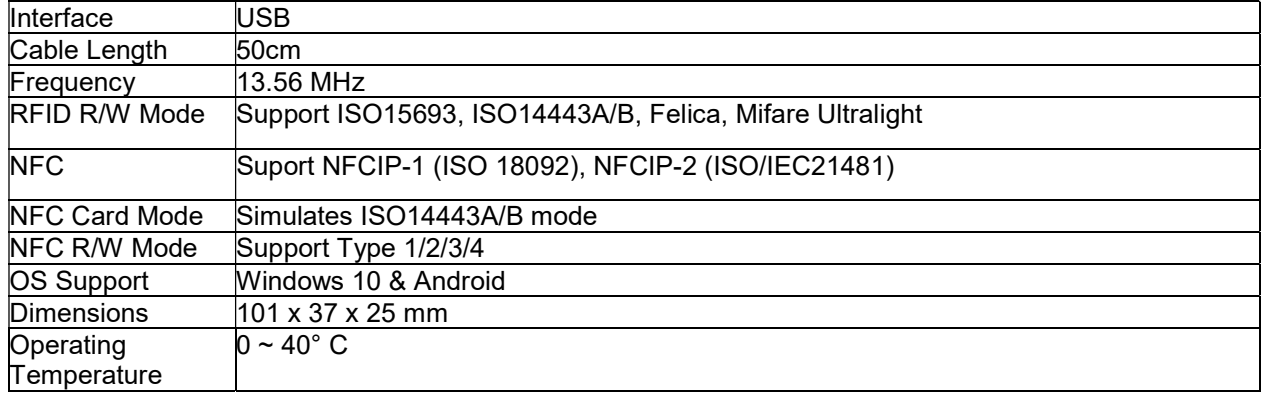

### A.4.2 Packing List

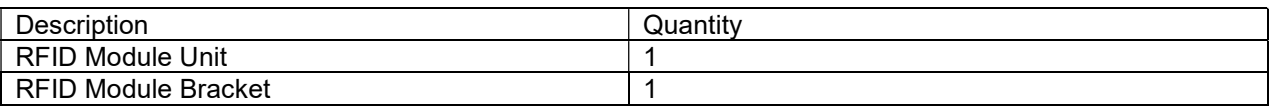

#### A.4.3 Ordering information

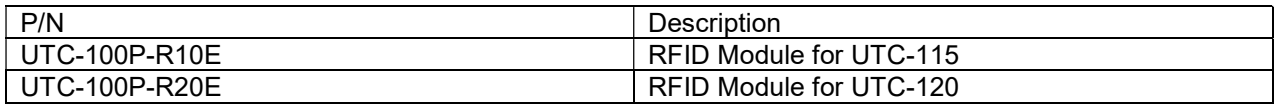

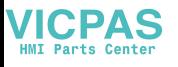

# A.5 UTC-100P-S\*\*E (Smart Card Reader)

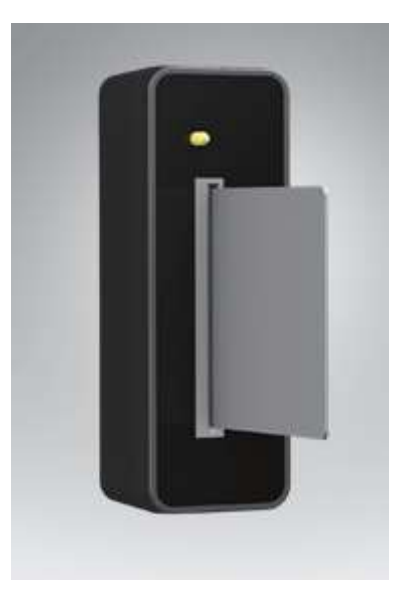

### A.5.1 Specifications

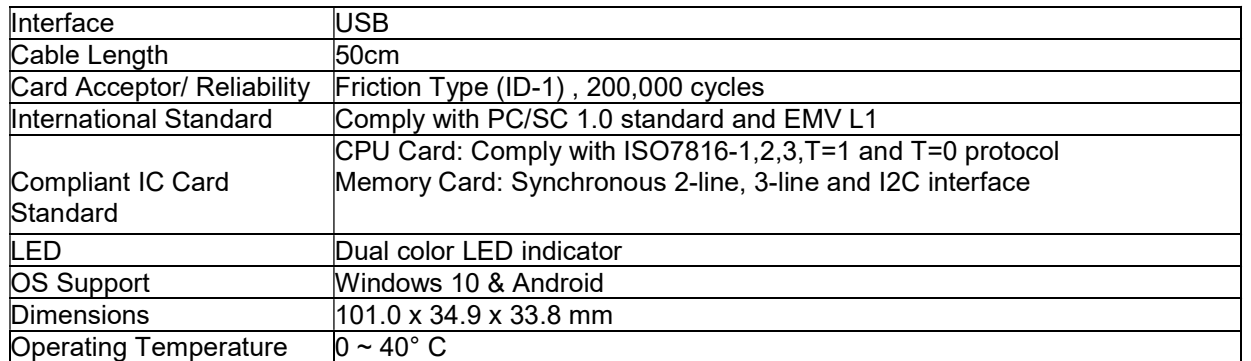

#### A.5.2 Packing List

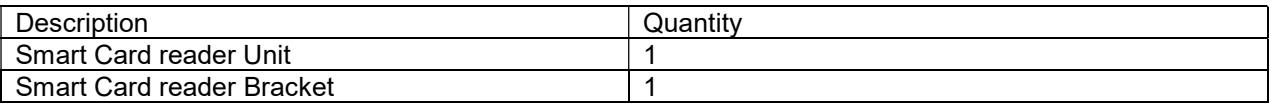

### A.5.3 Ordering information

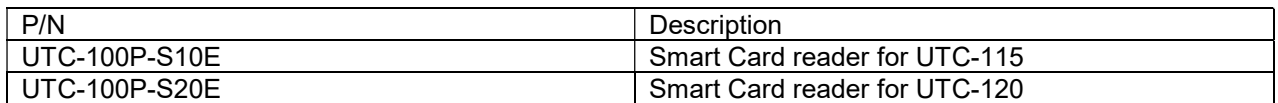

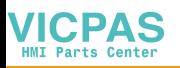

# A.6 UTC-100P-L\*\*E (LED Light Bar)

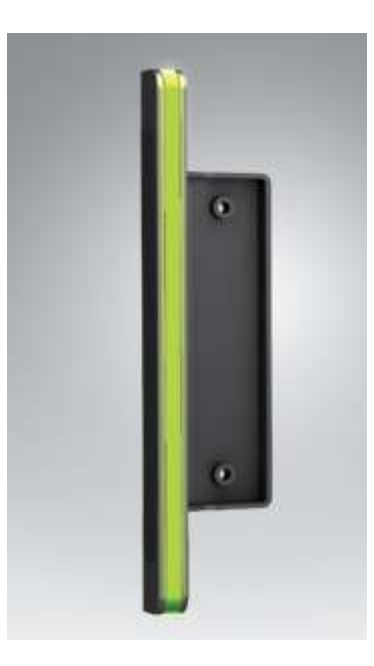

### A.6.1 Specifications

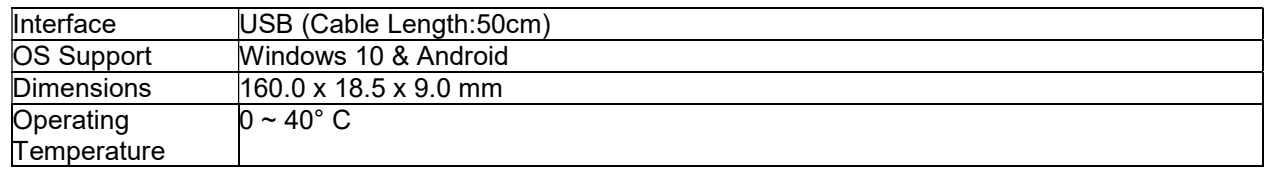

#### A.6.2 Packing List

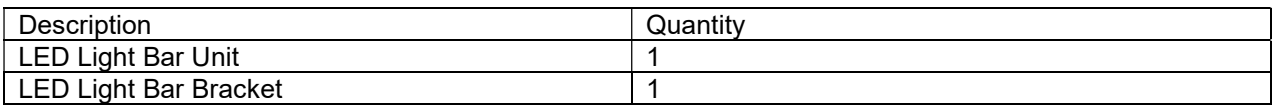

#### A.6.3 Ordering information

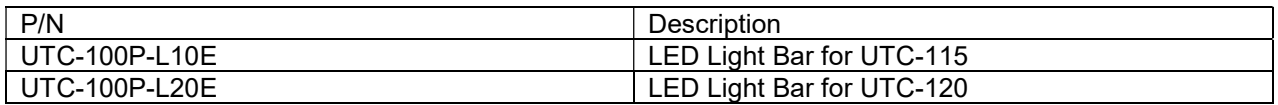

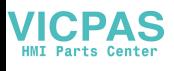

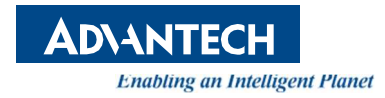

#### www.advantech.com

Please verify specifications before quoting. This guide is intended for reference purposes only.

All product specifications are subject to change without notice.

No part of this publication may be reproduced in any form or by any means, such as electronically, by photocopying, recording, or otherwise, without prior written permission from the publisher.

All brand and product names are trademarks or registered trademarks of their respective companies.

© Advantech Co., Ltd. 2021